# **Штрих-М: Cross\_Shtrih\_17'**

# **Сервисная инструкция**

**( Плата Rev2.4. Протокол v0.3) Версия документации:09.06.2007**

> **НТЦ «Штрих-М» 2007**

ПРАВО ТИРАЖИРОВАНИЯ ПРОГРАММНЫХ СРЕДСТВ И ДОКУМЕНТАЦИИ<br>ПРИНАДЛЕЖИТ НТЦ «ШТРИХ-М»

# **Оглавление**

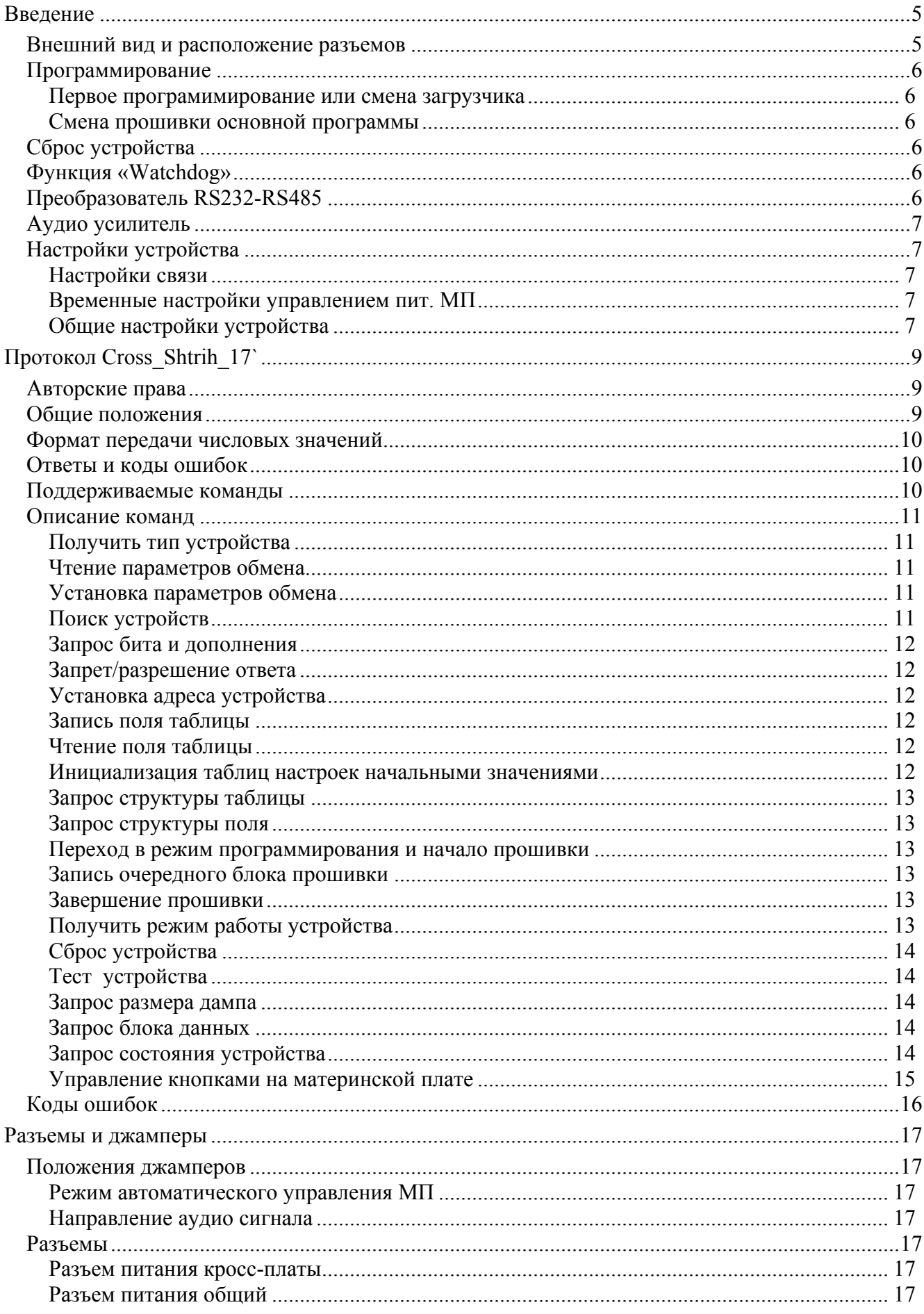

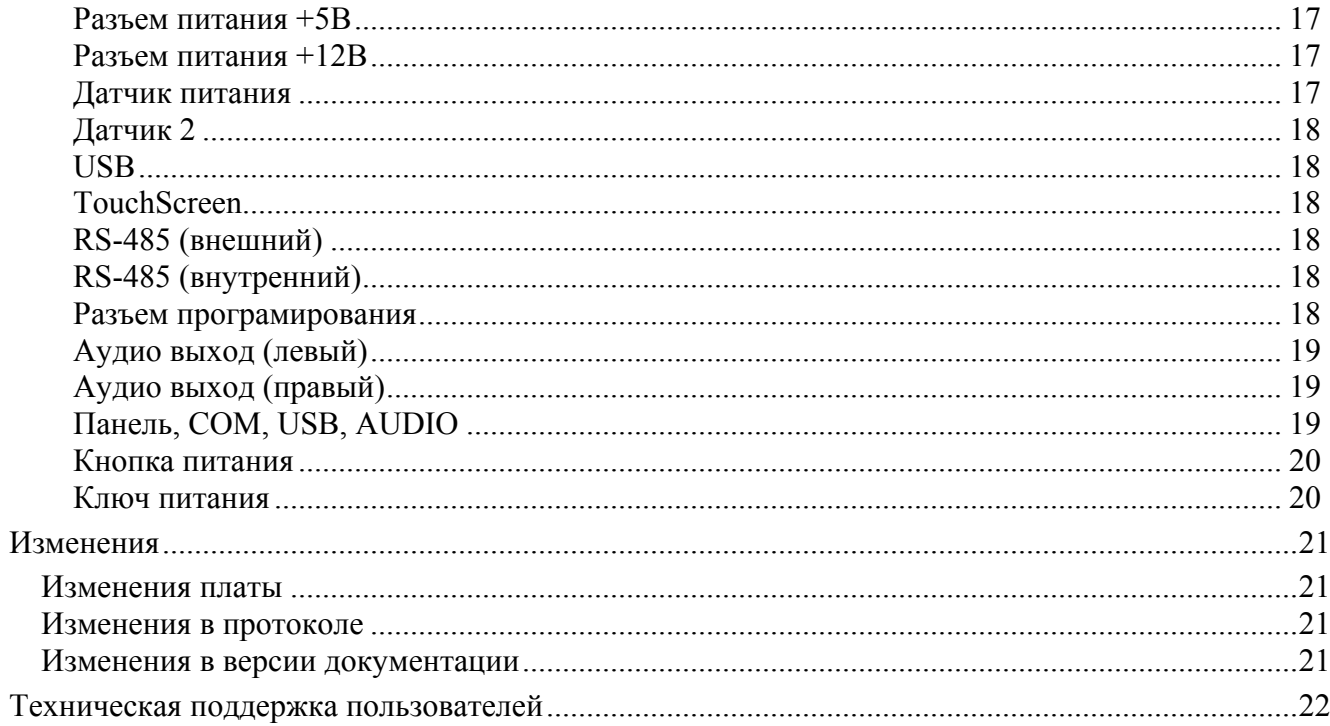

# <span id="page-4-0"></span>**Введение**

Данная инструкция предназначена для работы с кроос-платой компьютера информационного киоска (далее «УСТРОЙСТВО»)

# *Внешний вид и расположение разъемов*

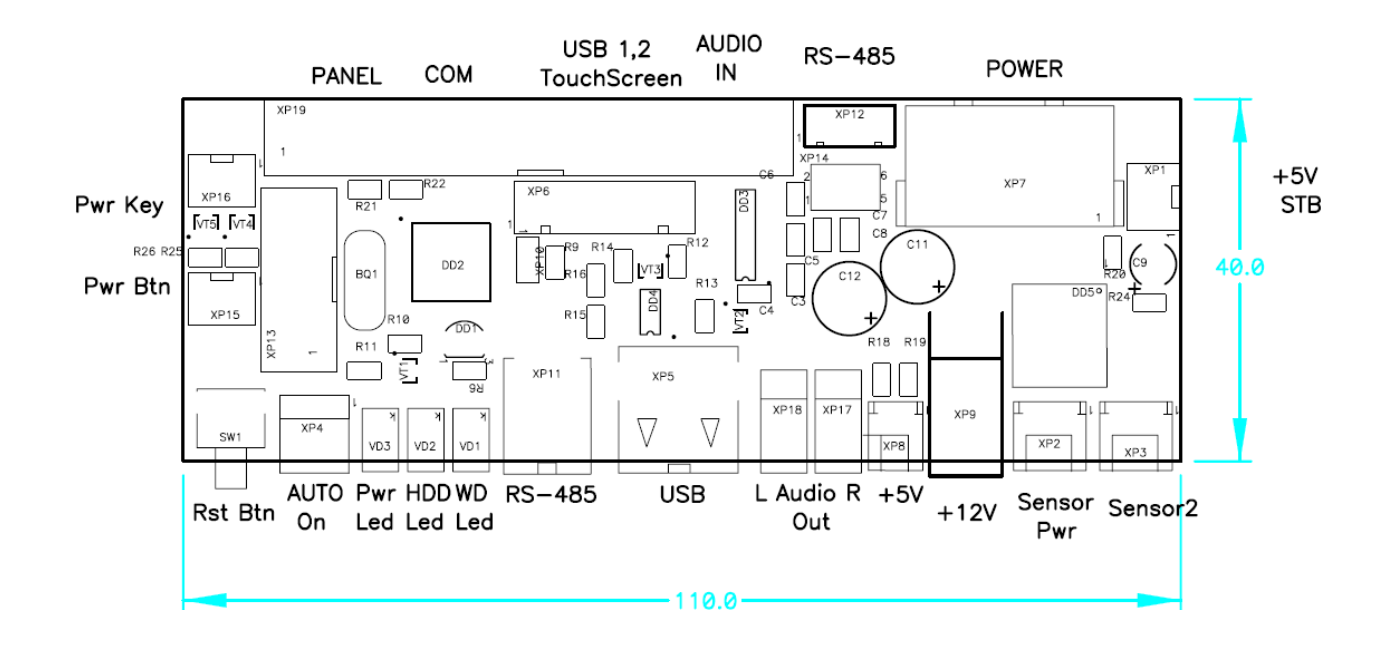

# <span id="page-5-0"></span>Программирование

#### Первое програмимирование или смена загрузчика

При первичном использовании устройства, либо при необходимости сменить программу загрузчика, устройство программируется при помощи программатора. Прошивка осуществляется через посллеловательный интерфейс SPI (разъем XP13). Последовательность программирования: fuses, program, LockBits. Hacтройки программы fuses, LockBits) AvrStudio 4, при программировании. Fuses (перечислены активные, остальные не отмечены)

- Boot Flash section size=1024 words Boot start adres=\$1C00; [BOOTSZ=00]  $\omega_{\rm{eff}}$
- Boot Reset vector Enabled (default address=\$0000);[BOOTRST=0]
- CKOPT fuse (operation dependent of CKSEL fuses)
- Brown-out detection level at VCC=2.7 V; [BODLEVEL=0]
- Brown-out detection enabled; [BODEN=0]
- Ext.Cristal/Resonator High Freq.; Start-Up time: 16K CK +64 ms; [CKSEL=1111 SUT=11]

LockBits (перечислены активные, остальные не отмечены)

- Mode 3: Further programming and verification disabled  $\sim$
- Application Protection Mode 1: No lock on SPM and LPM in Application Section
- Boot Loader Protection Mode 1: No lock on SPM and LPM in Boot Loader section  $\omega_{\rm{eff}}$

#### Смена прошивки основной программы

Для смены прошивки необходимо перейти в режим «Загрузчика». Переход осуществляется либо командой «Переход в режим программирования и начало прошивки», либо удержанием в замкнутом состоянии выводов разъема ХР10 при включении питания. Команды поддерживаемые в режиме загрузчика указаны в разделе «Поддерживаемые команды»

# Сброс устройства

Предусмотрено 3 вида сброса устройства.

- Программный сброс. Производится подачей команды «Сброс устройства». Обнуляются все регистры, эквивалентно подаче питания (в загрузчик не попадает).
- Сброс параметров обмена. Производится удержажнием в замкнутом состоянии выводов  $\bullet$ разъема XP10 в течении 0.5c-6c, при этом светодиод WD LED начинаем мигать с частотой 1Гц. Сброс производится по освобождению контактов.
- $\bullet$ Полный сброс. Производится удержажнием в замкнутом состоянии выводов разъема ХР10 в течении 6с-∞, при этом светодиод WD LED начинаем мигать с частотой 5 Гц. Сброс производится по освобождению контактов. Параметры обмена и настройки таблиц сбрасывабтся к начальным настройкам.

# Функция «Watchdog»

Устройство отслеживает активность компьютера. через команду «Запрос состояния устройства». При включенной функции «Watchdog» (настройка «Действие на неактивность ПК» не равна 0), отсутствие команды «Запрос состояния устройства» в течении времени установленного в настройке «Ожидание активности ПК» (при запуске компьютера в настройке «Ожидание активности ПК после старта») устройство выполняет действие в соответствии с настройкой «Действие на неактивность ПК».

# Преобразователь RS232-RS485

На кросс-плате реализован преобразователь интерфейсов RS232C-RS485. Управление осуществляется в соответствии со стандартом J1708, предпологающим управление только

<span id="page-6-0"></span>двумя сигналами. Вход данных DI передатчика соединен с общим проводом GND, а передача данных осуществляется по входу управления DE через инвертор. Приемник всегда открыт.

# *Аудио усилитель*

Используется стерео усилитель номинальной мощьностью 3.1 Вт при Uпит=12 В и Rн=4 Ом. При замыкании контактов 1-3, 2-4 ХР14 сигнал AUDIO подается на усилитель, при замыкании 3-5, 4-6 ХР14 сигнал поступает на выход наушников на МП.

# *Настройки устройства*

#### **Настройки связи**

- **Скорость обмена**
	- $0 2400$  бод,
	- $1 4800$  бод,
	- $2 9600$  бод,
	- 3 19200 бод, (значение по умолчанию)
	- $4 38400$  бод.
	- 5 57600 бод,
	- $6 115200$  бод,
	- 7 230400 бод.
- **Тайм аут приема/передачи** (значение по умолчанию 200 мс)
- **Адрес устройства** (значение по умолчанию 81 (51h))

Примечание: При изменении параметров передачи через таблицы, смена происходит только после сброса.

#### **Временные настройки управлением пит. МП**

- **Длительность нажатия кнопки Reset** (значение по умолчанию 250 мс)
- **Длительность нажатия кнопки Power** (значение по умолчанию 250 мс)
- **Длительность нажатия кнопки Power(long)** (значение по умолчанию 5 с)
- **Задержка откл.пит.по команде`Откл.с зад`** (значение по умолчанию 20 с)
- **Задержка автоматического вкл. питания** (значение по умолчанию 15 с)
- **Задержка автоматического откл. питания** (значение по умолчанию 10 с) Примечание: Задержка выполнения действия по датчику питания
- **Задержка реакции на датчик 2** (значение по умолчанию 1 с)
- **Ожидание активности ПК после старта** (значение по умолчанию 120 с) Примечание:Ожидание команды «Запрос состояния устройства». По окончании времени выполняется действие на неактивность ПК
- **Ожидание активности ПК** (значение по умолчанию 5 с)

Временные параметры задаются в миллисекундах.

#### **Общие настройки устройства**

- **Действие при отключении пит. с задержкой**
	- 0 ничего не делать,
	- 1 длительное нажатие на кнопку Power, (значение по умолчанию)
	- 2 короткое нажатие на кнопку Power,
	- 3 нажатие на кнопку Reset.
- **Наличие датчика питания** (значение по умолчанию 0, отсутствует)
- **Нормальное состояние датчика питания**
	- 0 замкнут на общий ,(значение по умолчанию)
	- 1 разомкнут или замкннут на VCC.
- **Автоматически включать питание** (значение по умаолчанию 1) Примечание: Учитывается только при положении джампера XP5 1-2.При подаче питания, через время указанное в настройке « Задержка автоматического вкл. питания», автоматически «нажиматся» кнопка POWER. При наличии датчика питания, учитывается его состояние.
- **Автоматически выключать питание** (значение по умолчанию 0) Примечание: Разрешает выполнение действий для соответствующего сработавшего датчика.
- **Действие при автоматическом выключении**
	- 0 ничего не делать, (значение по умолчанию)
	- 1 длительное нажатие на кнопку Power,
	- 2 короткое нажатие на кнопку Power,
	- 3 нажатие на кнопку Reset.
	- Примечание:Имеется ввиду, действие по срабатыванию датчика питания.
- **Наличие датчика 2** (значение по умолчанию 0, отсутствует)
- **Нормальное состояние датчика 2** 
	- 0 замкнут на общий,(значение по умолчанию)
	- 1 разомкнут или замкнут на VCC.
- **Действие на срабатывание датчика 2** 
	- 0 ничего не делать, (значение по умолчанию)
	- 1 длительное нажатие на кнопку Power,
	- 2 короткое нажатие на кнопку Power,
	- 3 нажатие на кнопку Reset.
- **Действие на неактивность ПК (Watchdog)** 
	- 0 ничего не делать, (значение по умолчанию)
	- 1 длительное нажатие на кнопку Power,
	- 2 короткое нажатие на кнопку Power,
	- 3 нажатие на кнопку Reset.
- **Состояние усилителя** 
	- 0 выключен
	- 1 включен

Примечание: смена происходит только после сброса

# <span id="page-8-0"></span>**Протокол Cross\_Shtrih\_17`**

## *Авторские права*

Данный протокол является объектом авторских прав ЗАО «Штрих-М».

Данный протокол обмена не может быть использован для реализации в других устройствах без письменного согласия ЗАО «Штрих-М».

# *Общие положения*

Данный протокол обмена предназначен для работы с кросс-платой компьютера информационного киоска (далее УСТРОЙСТВО).

Физический интерфейс «УСТРОЙСТВО – ПК» – последовательный интерфейс RS-232С. Скорость обмена – 2400, 4800, 9600, 19200, 38400, 57600, 115200, 230400 бод.

Формат передачи: start,0,1,2,3,4,5,6,7,stop

При обмене УСТРОЙСТВО и ПК оперируют сообщениями. Сообщение может содержать команду (от ПК) или ответ на команду (от УСТРОЙСТВА).

Формат сообщения:

- Байт 0: признак начала сообщения STX;
- Байт 1: порядковый номер сообщения (автоматически инкрементируется при успешном завершении цикла обмена - (команда-ответ));
- Байт 2: номер устройства ДВОИЧНОЕ число. Для УСТРОЙСТВА по умолчанию 81 (51h) или 0.
- Байт 3: длина сообщения (N) ДВОИЧНОЕ число. В длину сообщения не включаются байты 0, 1, 2, LRC и этот байт;
- Байт 4: код команды или ответа ДВОИЧНОЕ число;
- Байты  $5 (N + 3)$ : параметры, зависящие от команды (могут отсутствовать);
- Байт  $N + 4$  контрольная сумма сообщения байт LRC вычисляется поразрядным сложением (XOR) всех байтов сообщения (кроме байта 0).

Формат ответа на команды автоматической адресации (если ответ содержит не сообщение, а всего один байт): если в байте ответа один из центральных(2,3,4,5) битов равен нулю, считаем что приняли 0. Если все центральные(2,3,4,5) биты равны 1, считаем что приняли 1. (При ответе 0 передается 03H, при ответе 1- FFH)

Сообщение считается принятым, если приняты байт STX, порядковый номер сообщения, номер УСТРОЙСТВА и байт длины. Сообщение считается принятым корректно, если приняты байты сообщения, определенные его байтом длины, и байт LRC.

Отсутствие ответа в течение тайм-аута означает, что команда не принята. Если ответ принят некорректно, для получения корректного ответа требуется повторить команду с тем же порядковым номером сообщения.

После включения питания все УСТРОЙСТВА находятся в состоянии ожидания очередной команды.

По умолчанию устанавливается скорость обмена 9600 бод и тайм-аут ожидания каждого байта, равный 200 мс. Эти характеристики обмена могут быть изменены командой от компьютера. Тайм-аут ожидания реакции УСТРОЙСТВА на команду не должен быть меньше 0,5 секунды. Байт STX=0x02.

## <span id="page-9-0"></span>Формат передачи числовых значений

Все числовые величины передаются в двоичном формате, если не указано другое. Первым передается самый младший байт, последним самый старший байт.

# Ответы и коды ошибок

Ответное сообщение от УСТРОЙСТВА содержит корректную информацию, если код ошибки (второй байт в ответном сообщении) равен «0». Если код ошибки не равен «0», то от УСТРОЙСТВА возвращается только код команды и код ошибки - в сумме 2 байта.

## Поддерживаемые команды

3 - команда поддерживается в режиме загрузчика, О - команда поддерживается в основной программе, 1 -

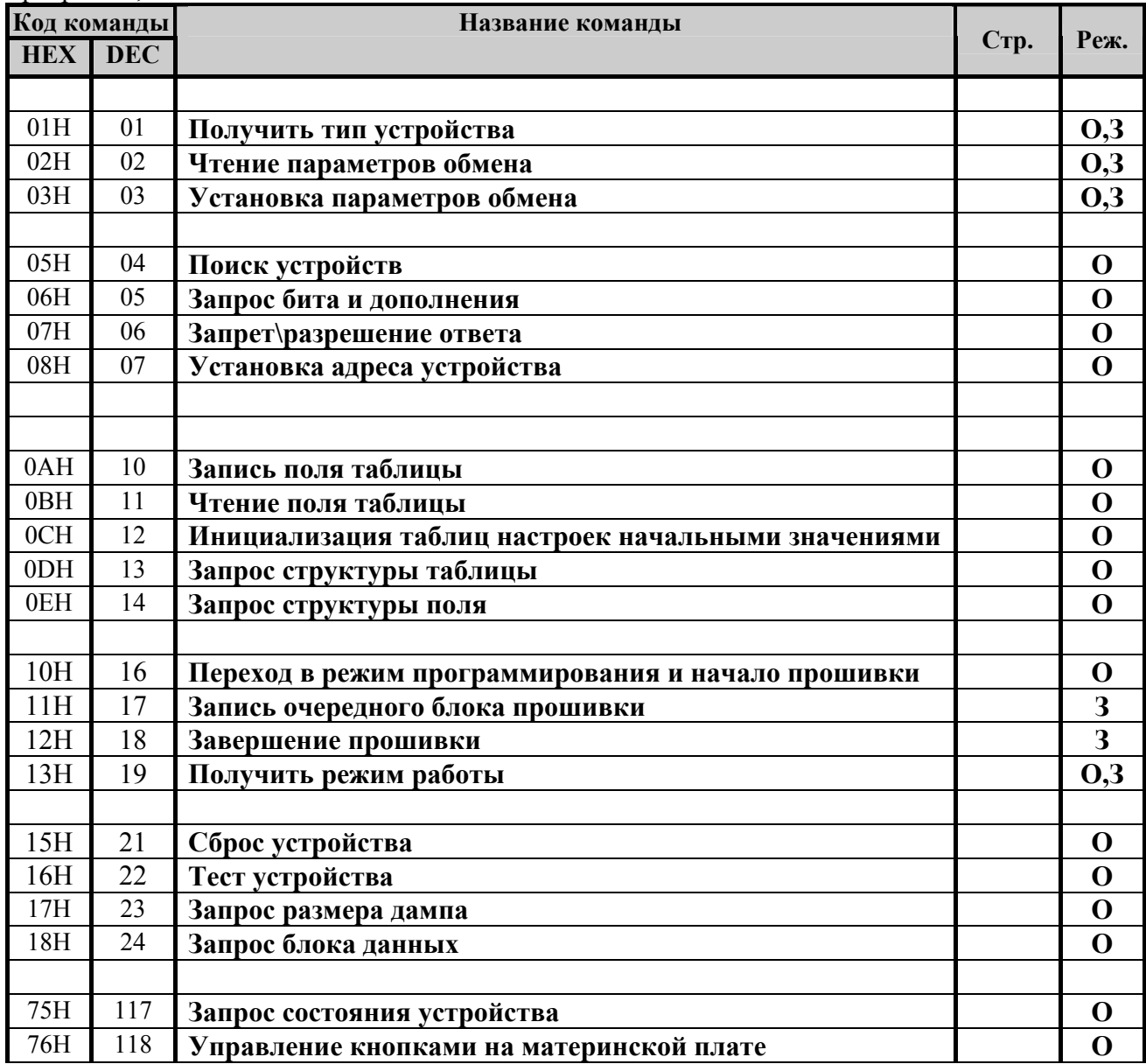

# <span id="page-10-0"></span>*Описание команд*

#### **Получить тип устройства**

Команда: 01H. Длина сообщения: 1 байт.

Ответ: 01H. Длина сообщения: (19+X) байт.

- Код ошибки (1 байт)
- Тип устройства (1 байт)
- Подтип устройства (1 байт)
- Версия протокола для данного устройства (1 байт)
- Подверсия протокола для данного устройства (1 байт)
- Версия ПО (1 байт)
- Подверсия ПО (1 байт)
- Дата ПО.День. (1 байт)
- Дата ПО.Месяц. (1 байт)
- Дата ПО. Год.  $(1)$  байт)
- Серийный номер устройства (8 байт)
- Название устройства строка символов в кодировке WIN1251. Количество байт, отводимое под название устройства, определяется в каждом конкретном случае самостоятельно разработчиками устройства (X байт)

**Примечание:** Команда предназначена для идентификации устройств.

Врежиме загрузчика Версия ПО, Подверсия ПО и дата ПО относятся к загрузчику, и в названии устройства пояляется «Loader»

#### **Чтение параметров обмена**

Команда: 02H. Длина сообщения: 1 байт. Ответ: 02H. Длина сообщения: 7 байт.

- Код ошибки (1 байт)
- Код скорости обмена (1 байт)
- Тайм-аут приема байта (4 байта)

**Примечание:** УСТРОЙСТВО поддерживает обмен со скоростями 2400, 4800, 9600, 19200, 38400, 57600, 115200, 230400 чему соответствуют коды от 0 до 7. Тайм-аут приема байта задается в мс. По умолчанию – скорость 9600 бод с тайм-аутом 200 мс.

#### **Установка параметров обмена**

Команда: 03H. Длина сообщения: 6 байт.

- Код скорости обмена (1 байт)
- Тайм-аут приема байта (4 байта)

Ответ: 03H. Длина сообщения: 2 байта.

• Код ошибки (1 байт)

**Примечание:** УСТРОЙСТВО поддерживает обмен со скоростями 2400, 4800, 9600, 19200, 38400, 57600, 115200, 230400 чему соответствуют коды от 0 до 7. Тайм-аут приема байта задается в мс. По умолчанию – скорость 9600 бод с тайм-аутом 200 мс. Ответное сообщение выдается со старой скоростью обмена.

#### **Поиск устройств**

Команда: 05H. Длина сообщения: 1 байт.

Ответ: 1 байт – «единица»

**Примечание:** Команда широковещательная. По команде сбрасываются все переменные относящиеся к поиску устройств и раздаче адресов.

#### <span id="page-11-0"></span>**Запрос бита и дополнения**

Команда: 06H. Длина сообщения: 2 байта.

• Бит(начиная с младшего, 7-4 бит – номер байта, 3-0 – номер бита в байте) (1 байт)

- Ответ: 1 байт запрошеный бит
	- 2 байт дополнение к запрошеному биту

**Примечание**: Команда широковещательная. Если в байте ответа один из центральных(2,3,4,5) битов равен нулю, считаем что приняли 0. Если все центральные(2,3,4,5) биты ранвны 1, считаем что приняли 1.

#### **Запрет/разрешение ответа**

Команда: 07H. Длина сообщения: 3 байта.

- Бит(начиная с младшего, 7-4 бит номер байта, 3-0 номер бита в байте) (1 байт)
- Запрет/разрешение ответа (0-запрет, 1- разрешение)
- Ответ: 1 байт «единица»

**Примечание**: Команда широковещательная. Если в байте ответа один из центральных(2,3,4,5) битов равен нулю, считаем что приняли 0. Если все центральные(2,3,4,5) биты равны 1, считаем что приняли 1.

Команда запрещает/ разрешает реагирование устройств (имеющих НУЛЕВОЕ значение бита в ID) на команду «Запрос бита и дополнения».Все изменения отменяются либо этой же командой(для конкретного бита) либо командой Поиск устройств(начинаем все заново).

#### **Установка адреса устройства**

Команда: 08H. Длина сообщения: 10 байт.

- ID устройства (8 байт):
- Адрес устройства (1 байт)
- Ответ: 08H. Длина сообщения: 2 байта
	- Код ошибки (1 байт)

**Примечание**: Команда широковещательная. Ответ производится с установленным адресом и только тем устройством, ID которого было передано, остальные молчат..

#### **Запись поля таблицы**

Команда: 0AH. Длина сообщения: (5+X) байт.

- Таблица (1 байт)
- Ряд (2 байта)
- Поле (1 байт)
- Значение  $(X$  байт) до 40 байт

Ответ: 0AH. Длина сообщения: 2 байта.

• Код ошибки (1 байт)

#### **Чтение поля таблицы**

Команда: 0BH. Длина сообщения: 5 байт.

- Таблица (1 байт)
- Ряд (2 байта)
- Поле (1 байт)

Ответ: 0BH. Длина сообщения: (2+X) байт.

- Код ошибки (1 байт)
- Значение (X байт) до 40 байт

#### **Инициализация таблиц настроек начальными значениями**

Команда: 0CH. Длина сообщения: 1 байт. Ответ: 0CH. Длина сообщения: 2 байта. • Код ошибки (1 байт)

<span id="page-12-0"></span>Примечание: Параметры обмена не меняются.

#### **Запрос структуры таблицы**

Команда: 0DH. Длина сообщения: 2 байта.

- Номер таблицы (1 байт)
- Ответ: 0DH. Длина сообщения: 45 байт.
	- Код ошибки (1 байт)
	- Название таблицы (40 байт)
	- Количество рядов (2 байта)
	- Количество полей (1 байт)

#### **Запрос структуры поля**

Команда: 0EH. Длина сообщения: 3 байта.

- Номер таблицы (1 байт)
- Номер поля (1 байт)
- Ответ: 0EH. Длина сообщения: 56 байт.(44+6+6)
	- Код ошибки (1 байт)
	- Название поля (40 байт)
	- Тип поля: «0» BIN, «1» CHAR (1 байт)
	- Количество байт  $X(1)$  байт)
	- Минимальное значение поля для полей типа BIN (6 байт)
	- Максимальное значение поля для полей типа BIN (6 байт)

#### **Переход в режим программирования и начало прошивки**

Команда: 10H. Длина сообщения: 1 байта. Ответ: 10H. Длина сообщения: 2 байта.

• Код ошибки (1 байт)

#### **Запись очередного блока прошивки**

Команда: 11H. Длина сообщения: 68 байта.

- $00$  (1 байт) (зарезервировано)
- Номер блока данных (2 байта) (диапазон  $1...X$ )
- Блок прошивки (64 байт)

Ответ: 11H. Длина сообщения: 2 или 4 байта.

- Код ошибки (1 байт)
- Номер записанного блока данных (2 байта) (диапазон  $0...Y$ )
- Примечание: Фактически запись производится когда заполнится страница (т.е. 256 байт сразу)

#### **Завершение прошивки**

Команда: 12H. Длина сообщения: 1 байт.

- Ответ: 12H. Длина сообщения: 2 байта.
	- Код ошибки (1 байт)

#### **Получить режим работы устройства**

Команда: 13H. Длина сообщения: 1 байт. Ответ: 13H. Длина сообщения: 4 байта.

• Код ошибки (1 байт)

- <span id="page-13-0"></span>• Режим (1 байт)
	- 0 основной рабочий,
	- 1 режим программирования.
- Причина перехода (1 байт) (**для режима программирования**:
	- $0 -$  резерв;
	- 1 ошибка контрольной суммы ПЗУ;

2 – выполнение команды «Переход в режим программирования и начало прошивки» из рабочего режима.

3 – при включении питания закорочены выводы

Для рабочего режима: всегда 0.

#### **Сброс устройства**

Команда: 15H. Длина сообщения: 1 байта.

Ответ: 15H. Длина сообщения: 2 байта.

• Код ошибки (1 байт)

#### **Тест устройства**

Команда: 16H. Длина сообщения: 1 байта.

Ответ: 16H. Длина сообщения: 2 байта.

• Код ошибки (1 байт)

**Примечание**: Команда не для циклической проверки связи. По команде производится действие, по которому устройство может быть идентифицировано(быстрое моргание светодиода).

#### **Запрос размера дампа**

Команда: 17H. Длина сообщения: 2 байта.

- Код внутреннего устройства (1 байт):
	- 31h Память программ;
	- 30h Память данных ;
	- $32h$  Память EEPROM ;

Ответ: 17H. Длина сообщения: 4 байта.

- Код ошибки (1 байт)
- Количество блоков данных (2 байта)

#### **Запрос блока данных**

Команда: 18H. Длина сообщения: 4 байт.

- Код внутреннего устройства (1 байт):
	- 31h Память программ;
	- $\blacksquare$  30h Память данных ;
	- 32h Память EEPROM ;
- Номер блока данных (2 байта)

Ответ: 18H. Длина сообщения: 68 байт.

- Код ошибки (1 байт)
- Номер блока данных (2 байта)
- Блок данных (64 байта)

#### **Запрос состояния устройства**

Команда: 75H. Длина сообщения: 1 байт. Ответ: 75H. Длина сообщения: 4 байт.

• Код ошибки (1 байт)

- <span id="page-14-0"></span>• Состояние устройства (1 байт)
	- 1 Контроль (нормальное состояние устройства)
	- 2 Нажата кнопка Reset,
	- 3 Короткое нажатие кнопки Power,
	- 4 Длинное нажатие кнопки Power,
	- 5 Задержка перед отключением, по команде «Отключение с задержкой»,
- Флаги состояния устройства (1 байт)
	- $\geq 0$  бит: положение джампера AutoOn
	- $\geq 1$  бит: Состояние датчика питания
	- $\geq 2$  бит: Состояние датчика 2
	- ¾ 3 бит: Состояние БП (контроль подключения кабеля питания)
	- $\geq 4$  бит: Состояние компьютера (контроль подключения кабеля Panel)
	- $\triangleright$  5 бит: резерв
	- $\triangleright$  6 бит: резерв
	- $\triangleright$  7 бит: резерв

Примечание: Команда используется для функции «Watchdog». См. выше.

#### **Управление кнопками на материнской плате**

Команда: 76H. Длина сообщения: 2 байт.

- Состояния кнопок (1 байт)
	- $\geq 0$  бит: Резерв
	- $\geq 1$  бит: нажатие кнопки RESET
	- $\geq 2$  бит: нажатие кнопки POWER
	- $\geq 3$  бит: нажатие кнопки POWER длинное
	- ¾ 4 бит: Отключение питания с задержкой
	- ¾ 5 бит: Отмена отключения питания с задержкой
	- $\triangleright$  6 бит: Резерв
	- $\geq 7$  бит: Резерв

Ответ: 76H. Длина сообщения: 2 байт.

• Код ошибки (1 байт)

# <span id="page-15-0"></span>*Коды ошибок*

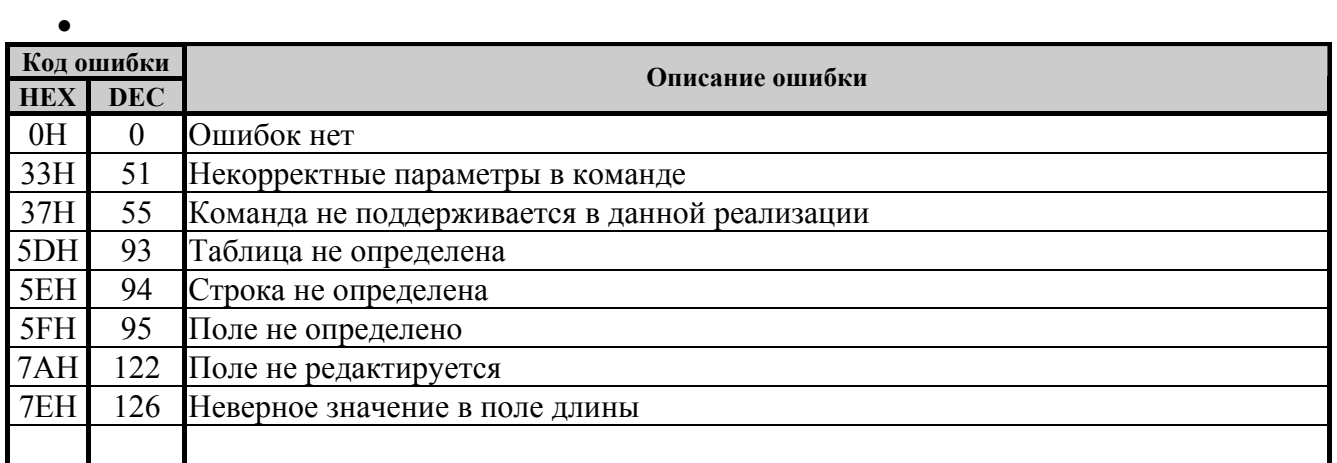

# <span id="page-16-0"></span>**Разъемы и джамперы**

# *Положения джамперов*

#### **Режим автоматического управления МП**

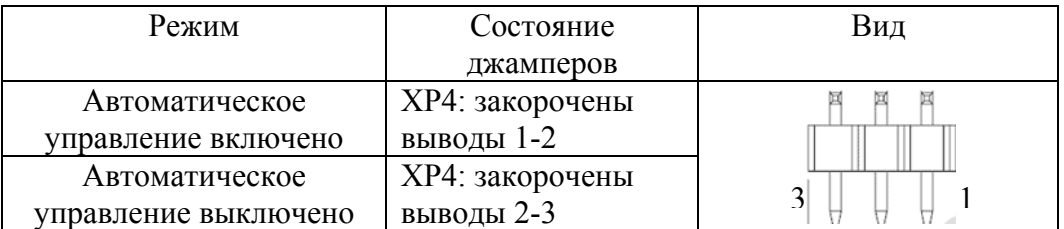

#### **Направление аудио сигнала**

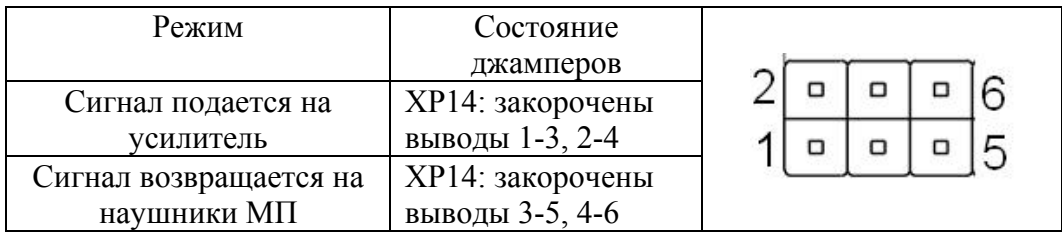

### *Разъемы*

#### **Разъем питания кросс-платы**

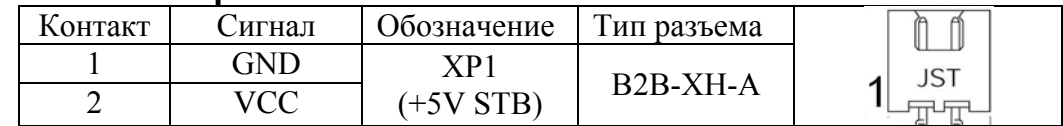

#### **Разъем питания общий**

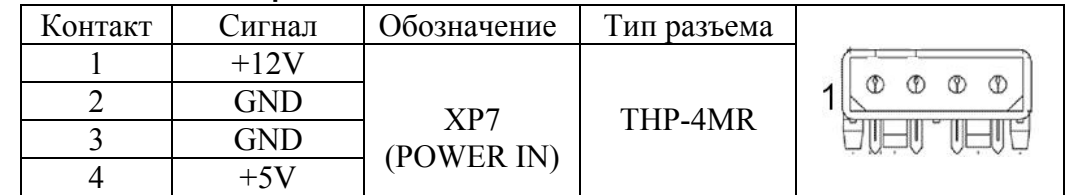

#### **Разъем питания +5В**

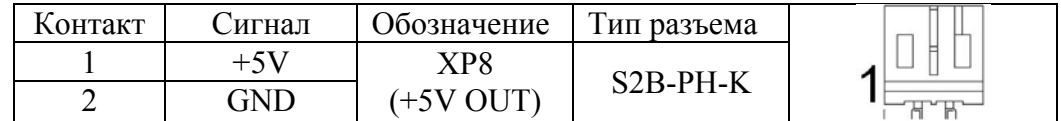

#### **Разъем питания +12В**

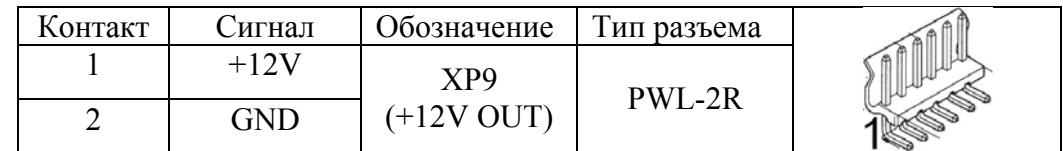

#### **Датчик питания**

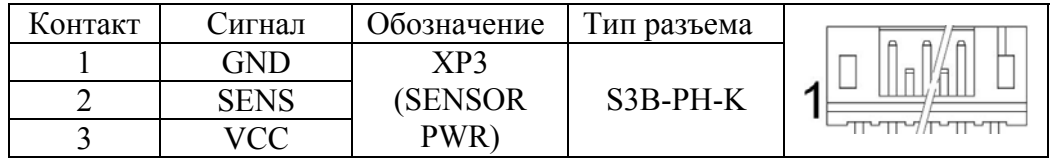

#### <span id="page-17-0"></span>**Датчик 2**

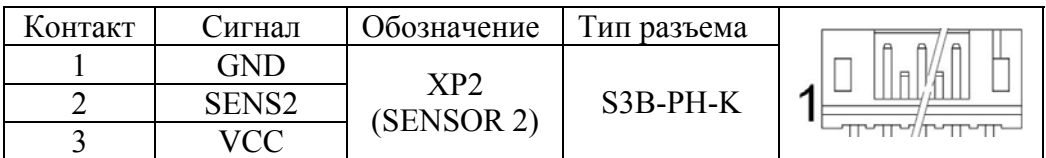

#### **USB**

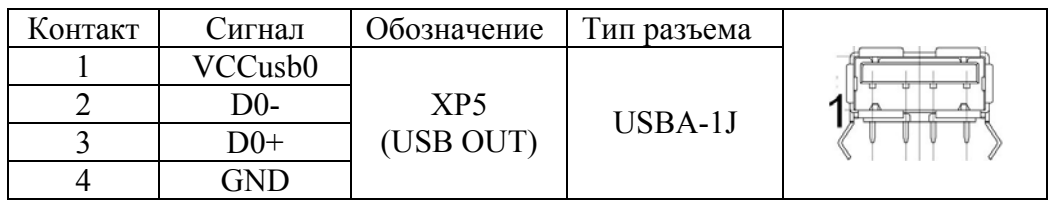

#### **TouchScreen**

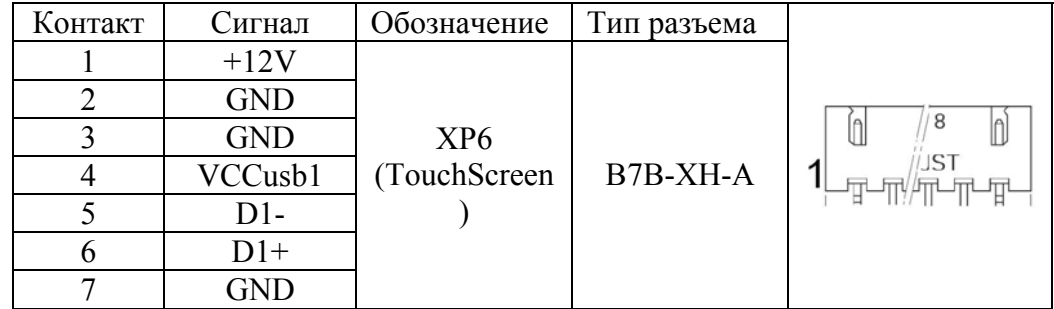

#### **RS-485 (внешний)**

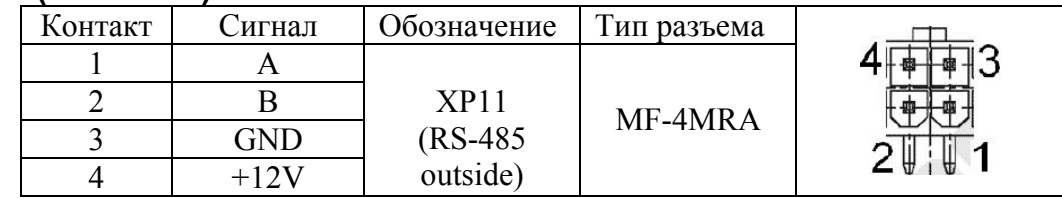

#### **RS-485 (внутренний)**

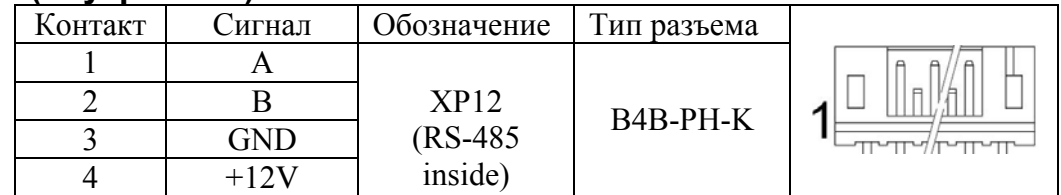

#### **Разъем програмирования**

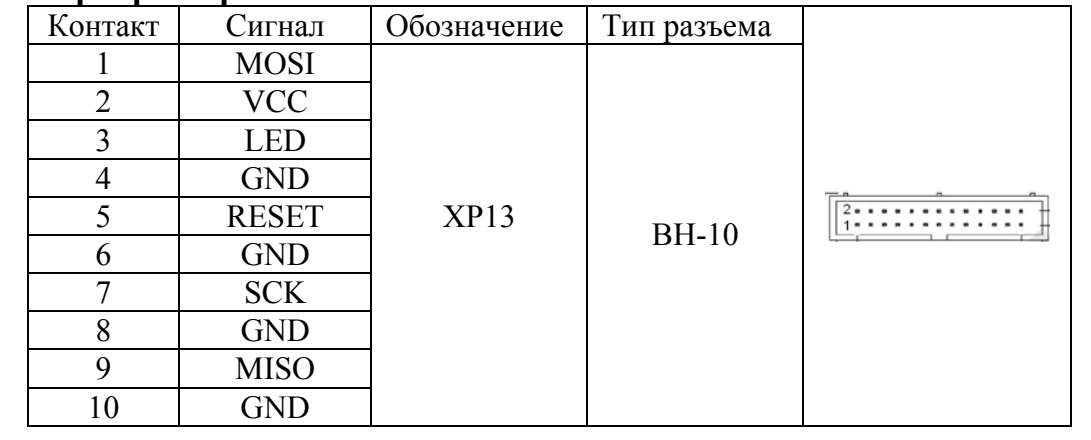

## <span id="page-18-0"></span>**Аудио выход (левый)**

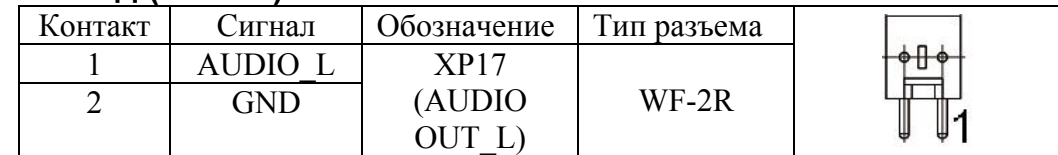

# **Аудио выход (правый)**

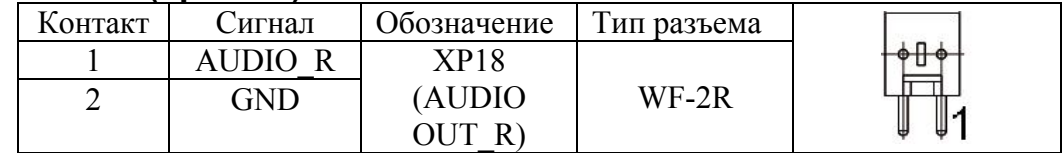

## **Панель, COM, USB, AUDIO**

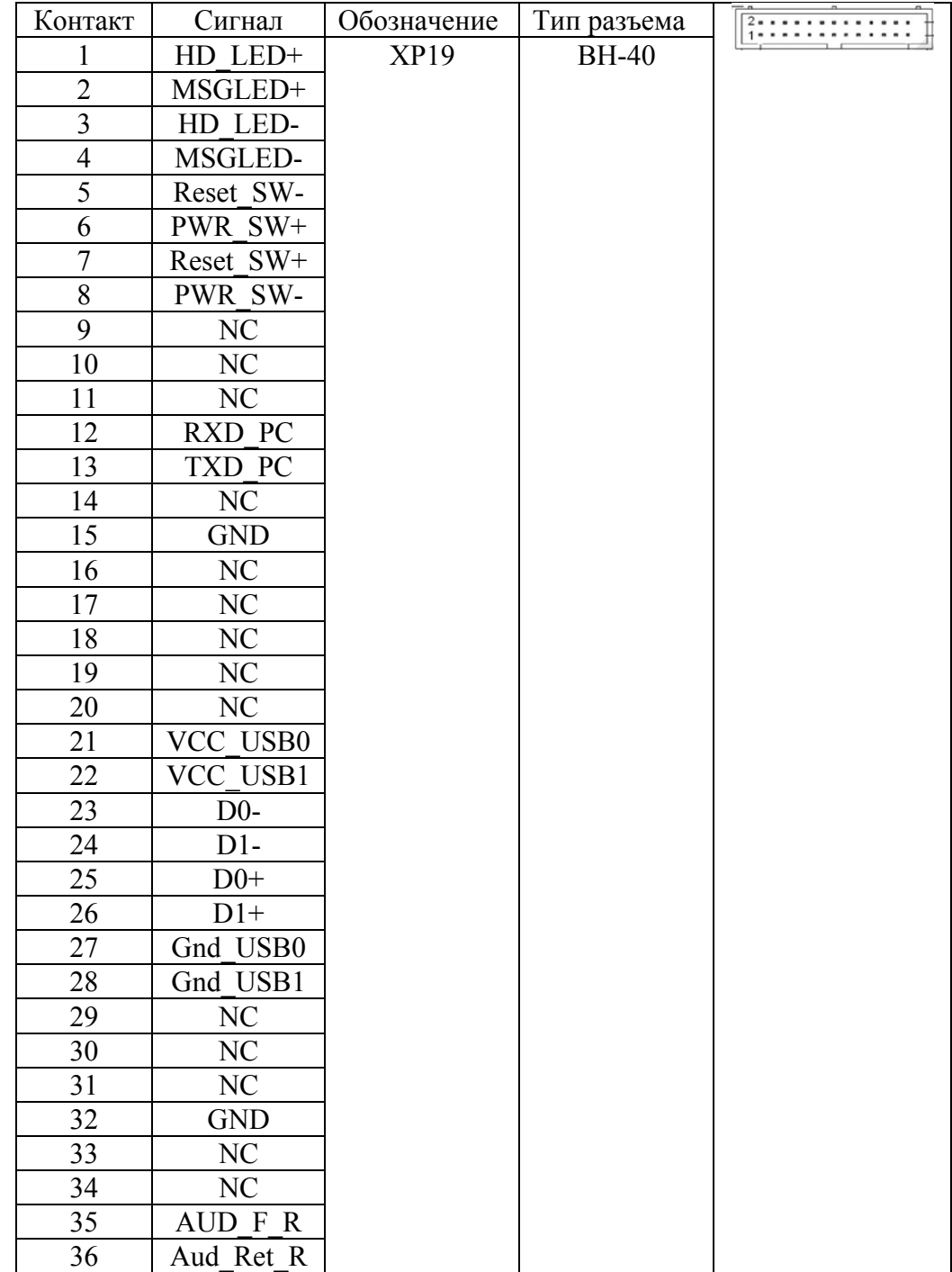

<span id="page-19-0"></span>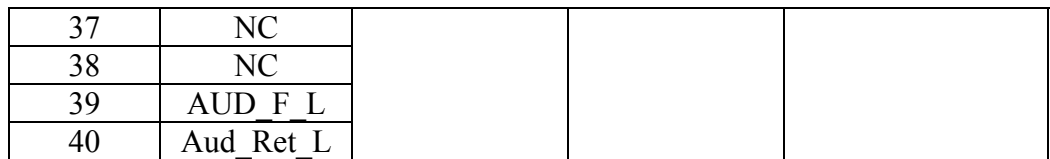

#### **Кнопка питания**

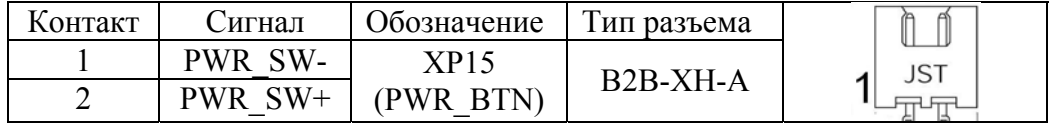

#### **Ключ питания**

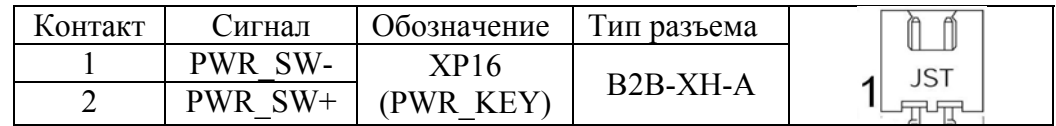

# <span id="page-20-0"></span>Изменения

#### Изменения платы

Версия 2.2

- Доработан преобразователь 485

Версия 2.3

- Доработан преобразователь 485;

- Объеденены разъемы COM, AUDIO, USB, PANEL

- Добавленна возможность коммутировать AUDIO на МП

- Добавлена возможность управлять (вкл, выкл) усилителем

Версия 2.4

- Изменена полярность разъема ХР9

#### Изменения в протоколе

Версия 0.2.

- ПОЛНОСТЬЮ изменена нумерация команд

-из команд ".... параметров обмена" исключен адрес устройства Версия 0.3.

- добавлены команды автоматической адресации, тест устройства

## Изменения в версии документации

01.03.07

- Исправлен Brown-out detection level at VCC=2.7 V; [BODLEVEL=0]

16.03.07

- Исправлена команда «Чтение поля таблицы» и «Запись поля таблицы» 13 04 07

- Исключена настройка «Нормальное состояние сенсора AutoOn»

- Изменено значение по умолчанию настройки «AutoOn» на 1

- Добавлена настройка управлением усилителем.

- Добавлено описание функции «WatchDog»

09 06 07

- Исправлена нумерация разъемов

- Исправлено описание разъема ХР9

- Добавлено описание джампера ХР14

# <span id="page-21-0"></span>**Техническая поддержка пользователей**

Пользователи драйверов имеют право на бесплатные консультации специалистов по телефону и электронной почте (support $(a)$ shtrih-m.ru).

# **УБЕДИТЕЛЬНАЯ ПРОСЬБА**

Отдел разработки НТЦ «Штрих-М» убедительно просит сообщать обо всех замеченных недостатках данного ПО и документации разработчикам любым из способов:

- по телефону (095) 787-6096, 787-6090 (многоканальный);
- электронной почтой E-mail: bugs@shtrih-m.ru;
- почтой: 115280, г. Москва, ул. Мастеркова, д.4. НТЦ «Штрих-М».

# **<http://www.shtrih-m.ru/>**

# **info@shtrih-m.ru**

115280, г. Москва, ул. Мастеркова, д. 4, НТЦ «Штрих-М»

## **Служба поддержки и технических консультаций:**

Техническая поддержка пользователей программных продуктов «Штрих-М». Решение проблем, возникающих во время эксплуатации торгового оборудования (ККМ, принтеров, сканеров, терминалов и т.п.) и программного обеспечения (от тестовых программ и драйверов до программно-аппаратных комплексов).

**Телефон :** (095) 787-6096, 787-6090 (многоканальный) **E-mail :** support@shtrih-m.ru

# **Отдел продаж:**

Отдел по работе с клиентами, оформление продаж и документов, информация о наличии товаров.

Консультации по вопросам, связанным с торговым оборудованием, программным обеспечением, их интеграцией и внедрением.

**Телефон :** (095) 787-6095, 787-6090 (многоканальный)

**Телефон/факс :** (095) 787-6099, 787-6098

**E-mail :** market@shtrih-m.ru

## **Отдел маркетинга:**

Отдел по работе с партнерами «Штрих-М» и крупными клиентами.

**Телефон :** (095) 787-6094, 787-6090 (многоканальный)

**Телефон/факс :** (095) 787-6099

**E-mail :** market@shtrih-m.ru

# **Отдел разработки:**

Отдел разработки программных (драйверы, программы и т.д.) и аппаратных (ККМ, весы, SafeLockControl и прочее) продуктов, предлагаемых «Штрих-М».

**E-mail :** developer@shtrih-m.ru

# **Отдел внедрений:**

**E-mail :** vnedr@shtrih-m.ru